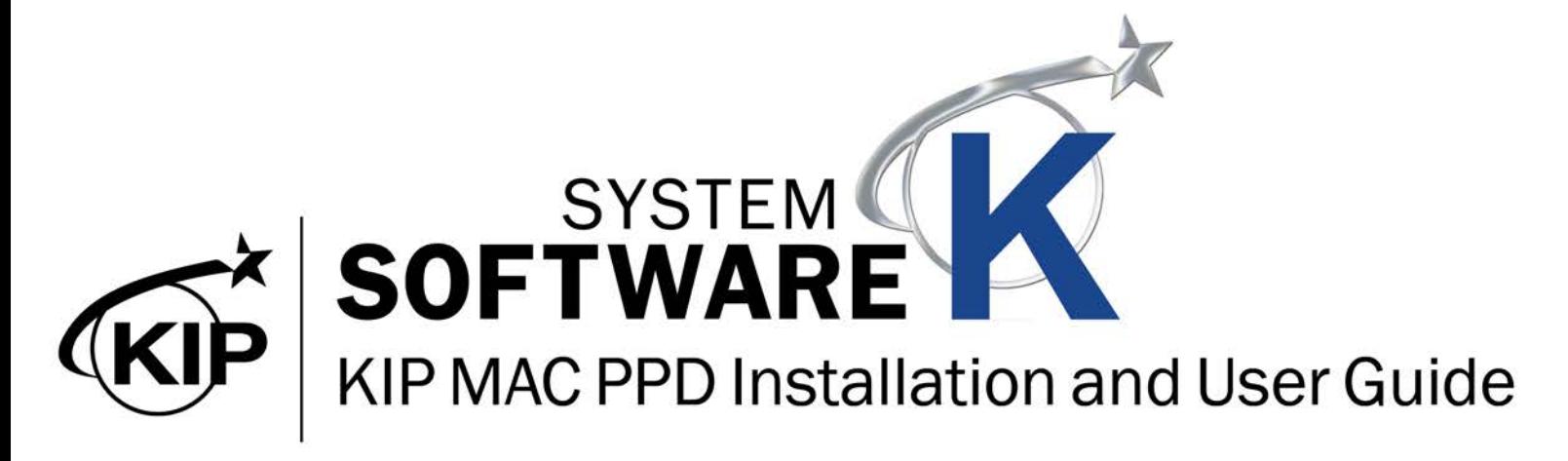

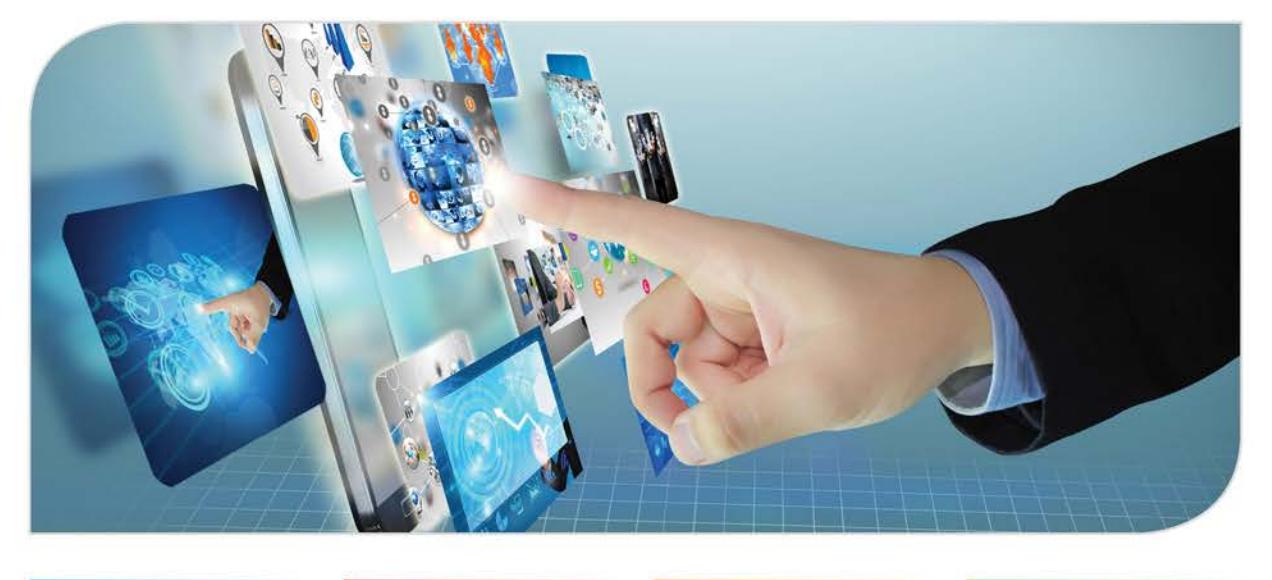

#### **Contents**

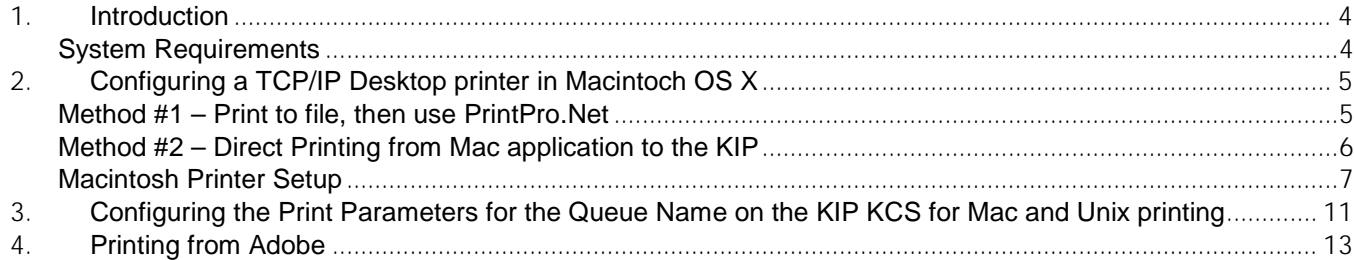

#### <span id="page-3-0"></span>**1. Introduction**

Mac and Unix printing to the KIP Monochrome and Color systems is accomplished via standard LPD/LPR printing. On Mac systems, a standard Postscript output is directed to queue name on the KIP KCS. On Unix systems, the application responsible for print output can be directed to transmit any of the compliant file formats to the queue name of the KIP KCS. On the KIP KCS, each queue name is configured for several print options such as scaling, folding/stamping, copy count, and media type.

#### <span id="page-3-1"></span>*System Requirements*

Current Macintosh systems such as OSX are compatible with LPD/LPR output and it is mainly necessary to verify the file format exported to file (TIF, JPEG, PDF, EPS/PS) for use in PrintPro.Net or file data transmitted via LPD/LPR (usually Postscript) to the KIP KCS.

Unix systems mainly require that the application output any of the accepted formats that the KIP systems are compatible with including HPGL, HPGL/2 ,HP-RTL, Monochrome TIF and Cals Group 4, TIF (Grayscale or Color), JPEG, PDF, and EPS/PS.

**This document refers to printing to the KIP 770K, 7170K, 7570K, 7970K, 940 and 800 KIP Systems.**

### <span id="page-4-0"></span>**2. Configuring a TCP/IP Desktop printer in Macintoch OS X**

There are two mains methods of printing from Macintosh based systems to KIP Monochrome and Color systems.

#### <span id="page-4-1"></span>*Method #1 – Print to file, then use PrintPro.Net*

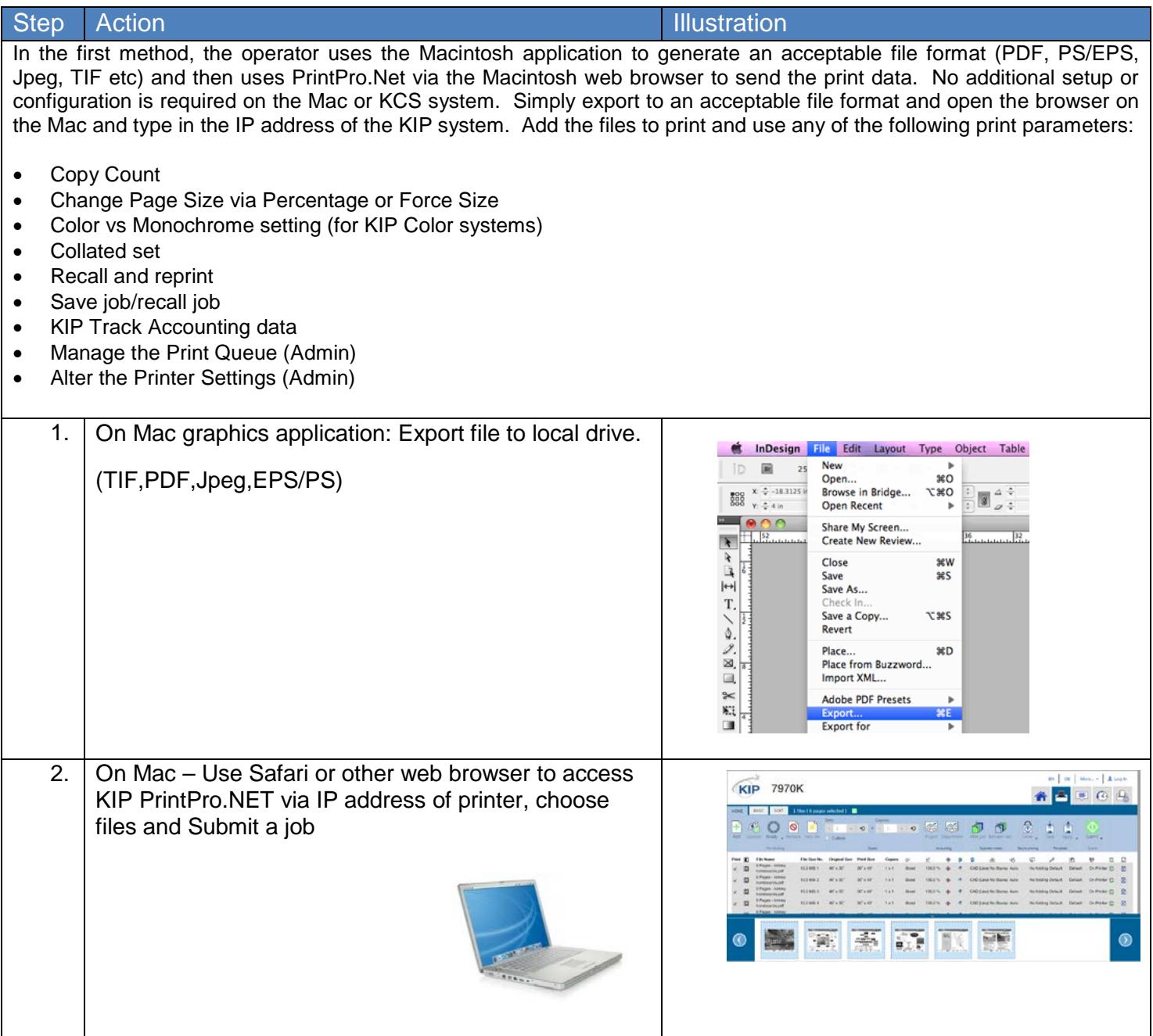

#### <span id="page-5-0"></span>*Method #2 – Direct Printing from Mac application to the KIP*

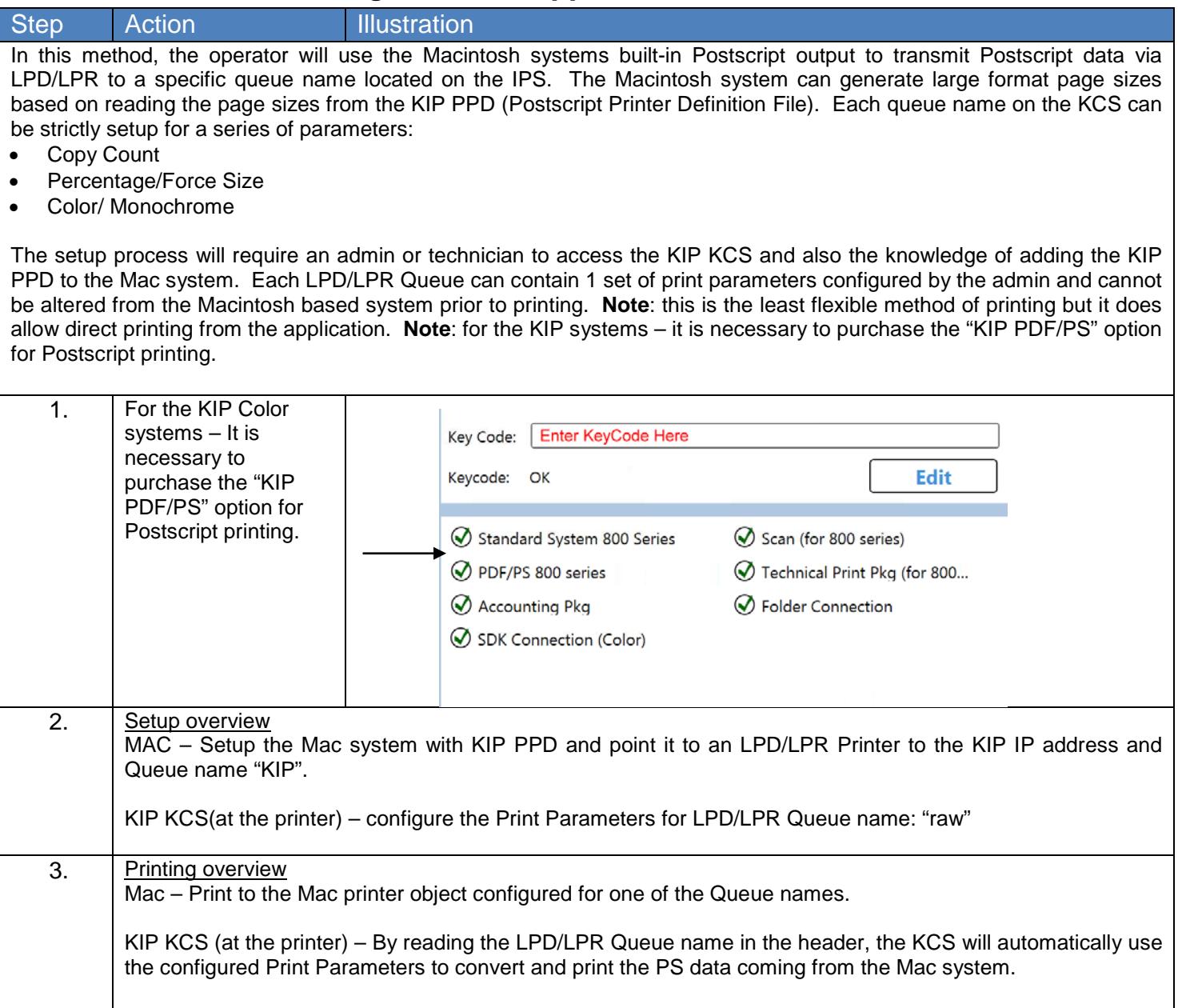

#### <span id="page-6-0"></span>*Macintosh Printer Setup*

The following steps will walk you through the procedure for setting up a Macintosh system for TCP/IP printing. These steps apply to Macintosh OS X:

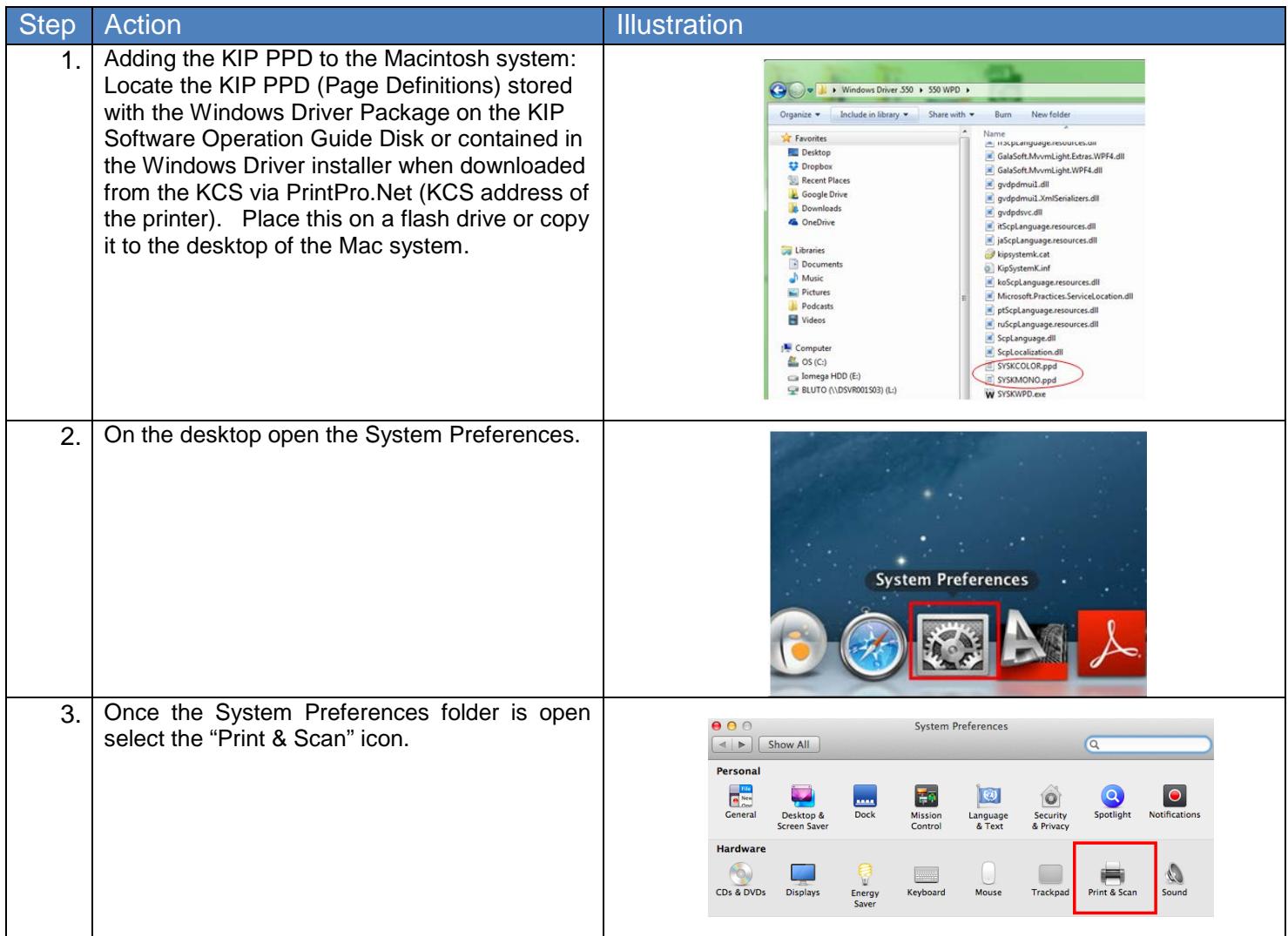

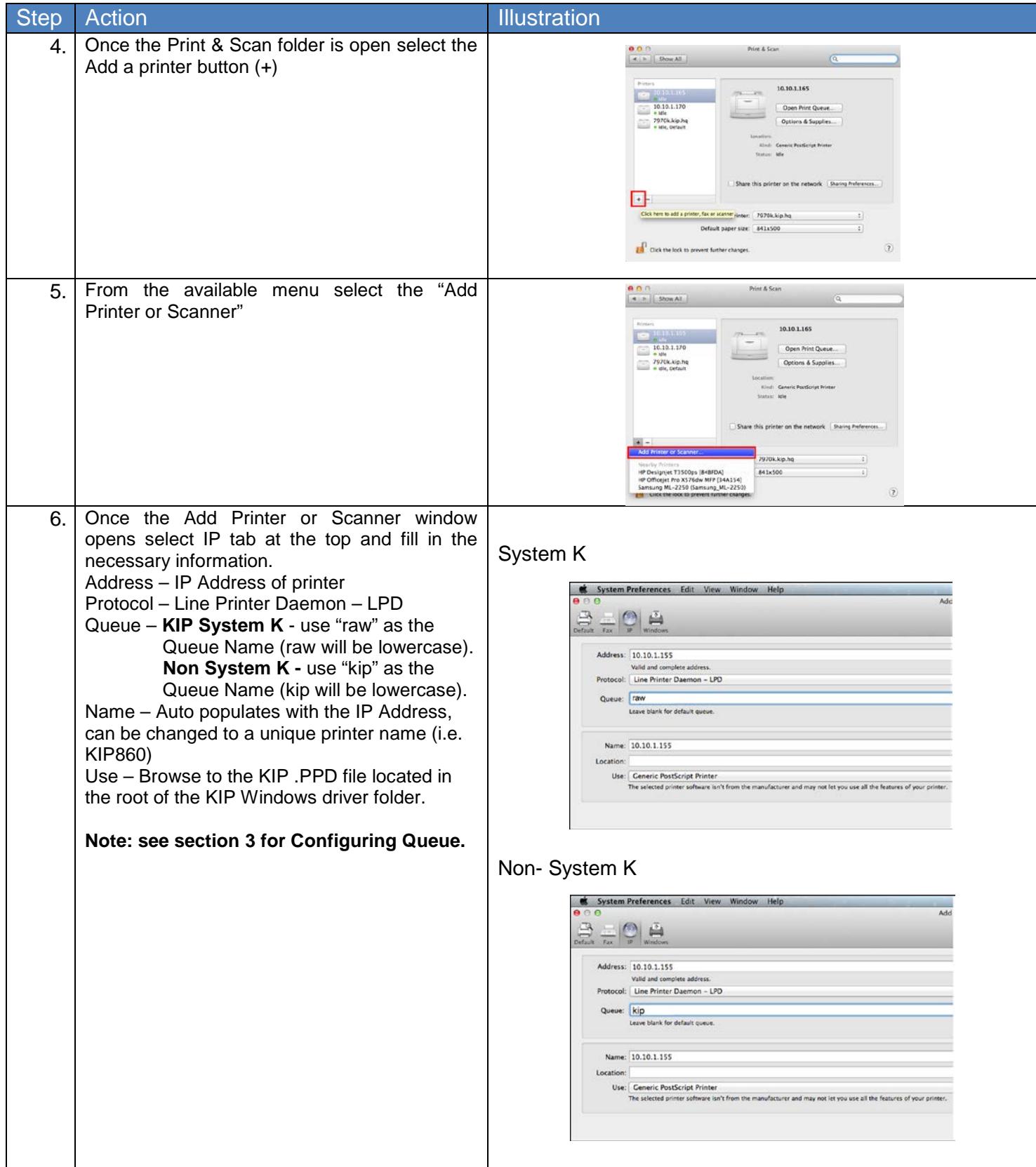

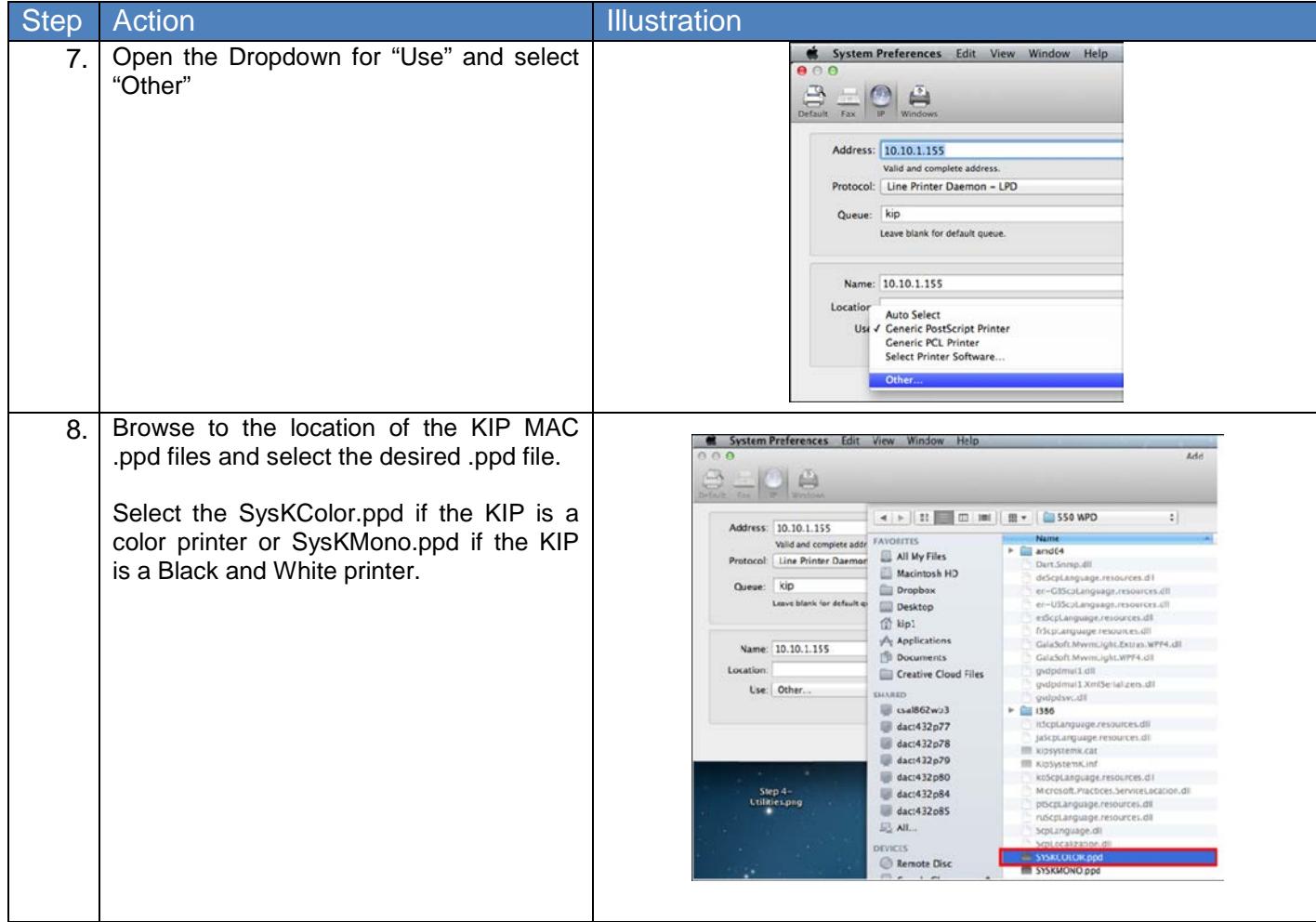

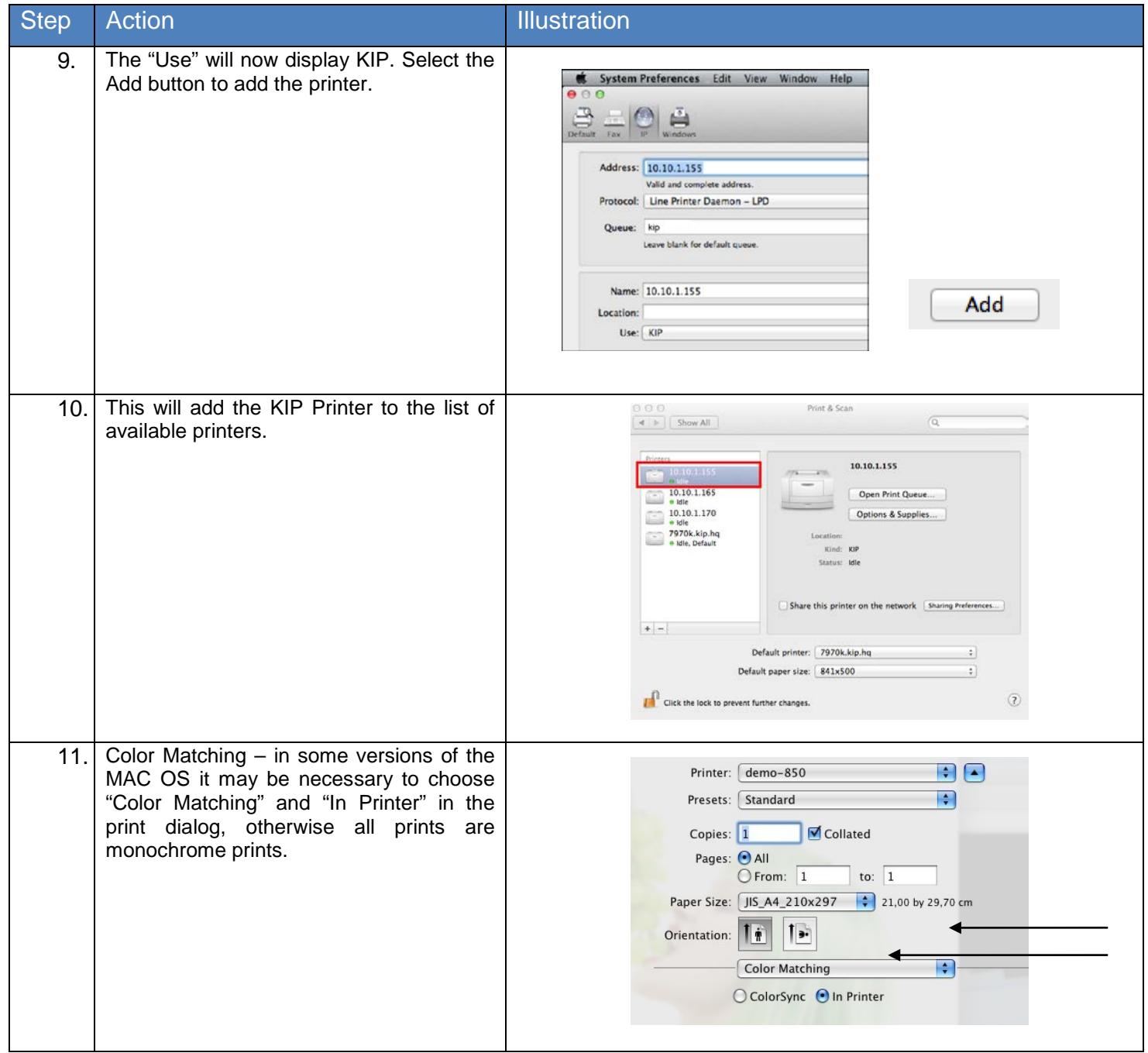

### <span id="page-10-0"></span>**3. Configuring the Print Parameters for the Queue Name on the KIP KCS for Mac and Unix printing**

The Queue name and parameters are very important and need to be configured by using KIP Print Pro or KIP PrintPro.NET. This will allow the queue to be configured with all of the desired settings by creating a Template. This template once named and saved will be the queue name used. The below steps show the creation of a print queue using KIP Print Pro.

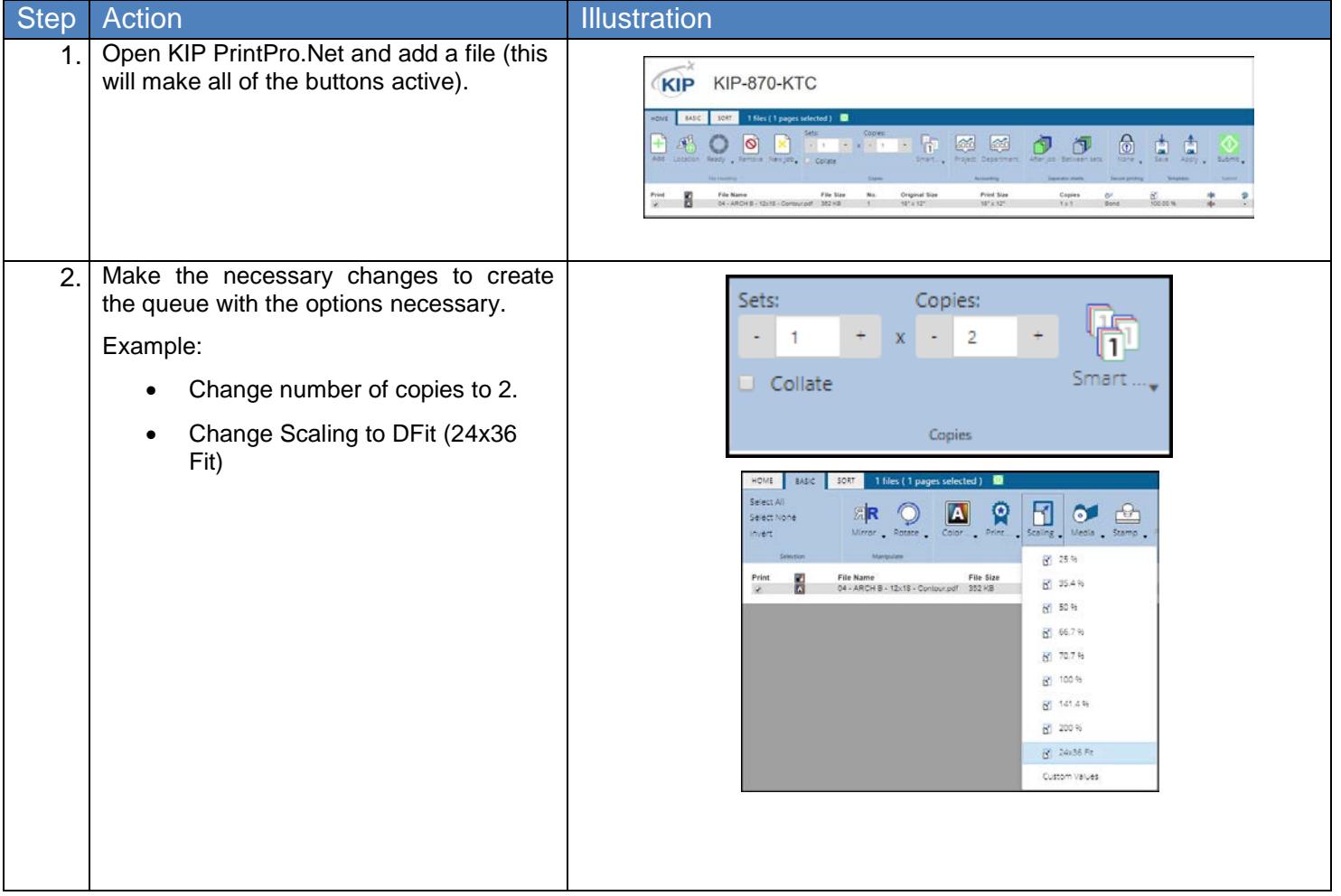

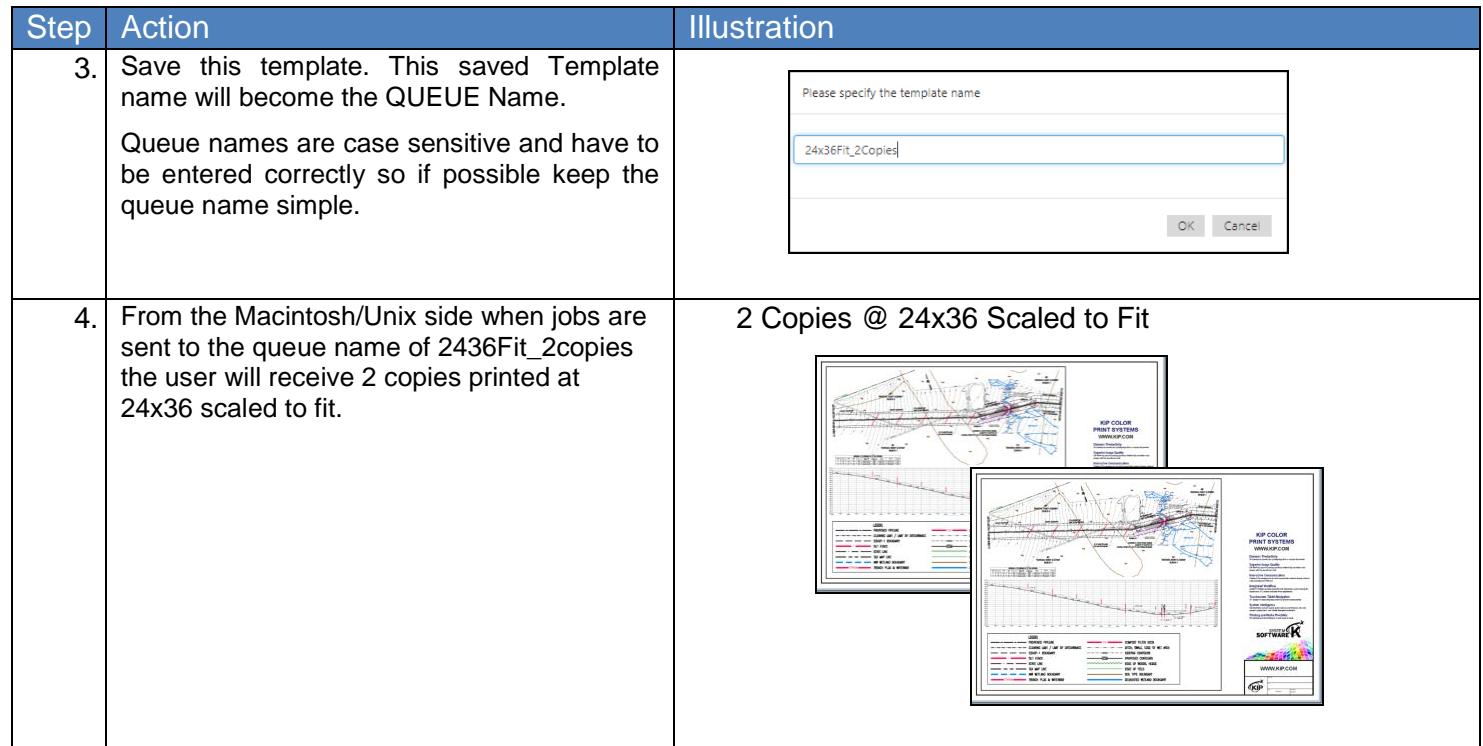

### <span id="page-12-0"></span>**4. Printing from Adobe**

Below are basic steps for sending a file from Adobe to the KIP printer using the newly installed KIP MAC driver.

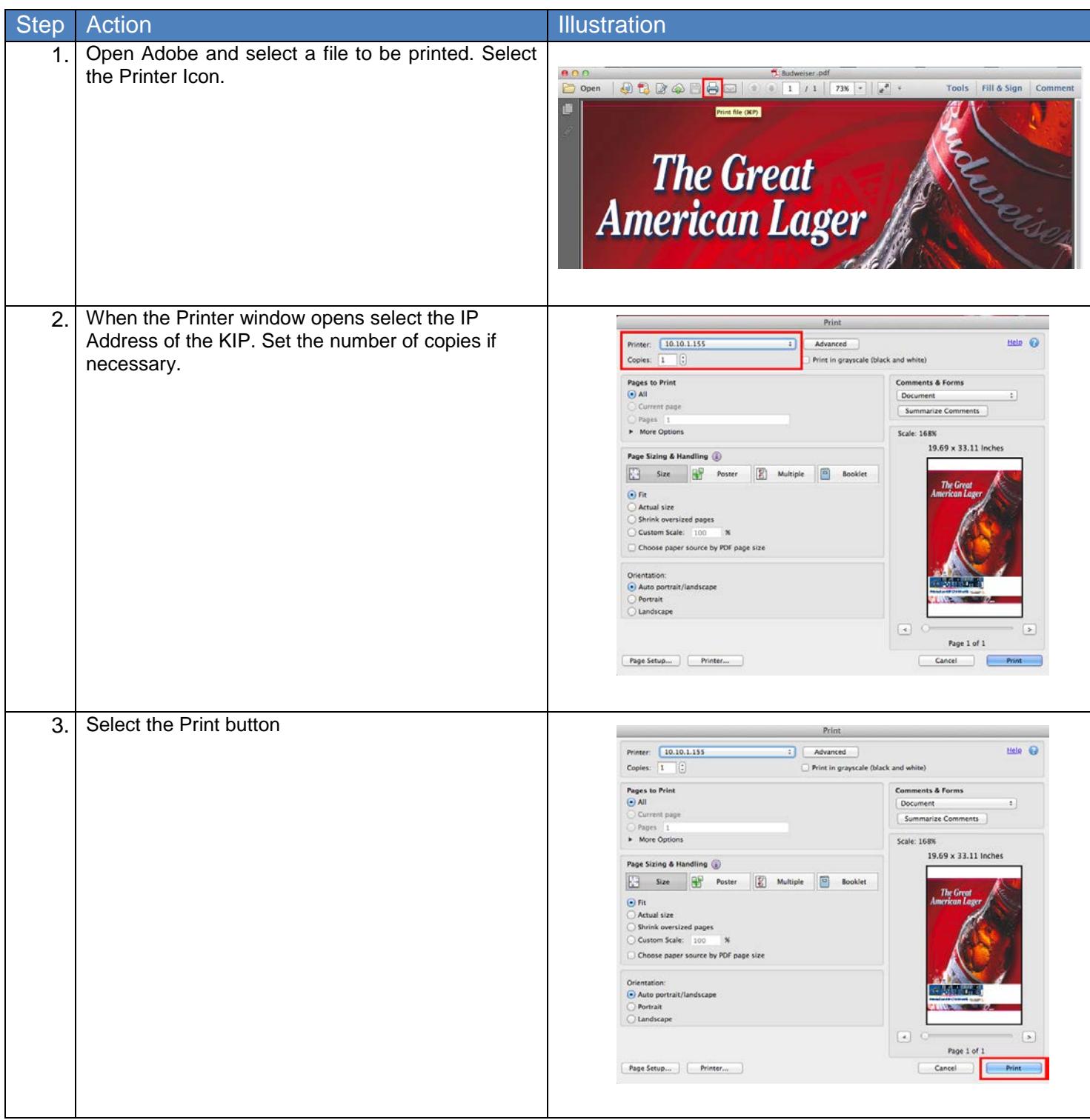